# **HP** Scanjet 4070 Photosmart scanner

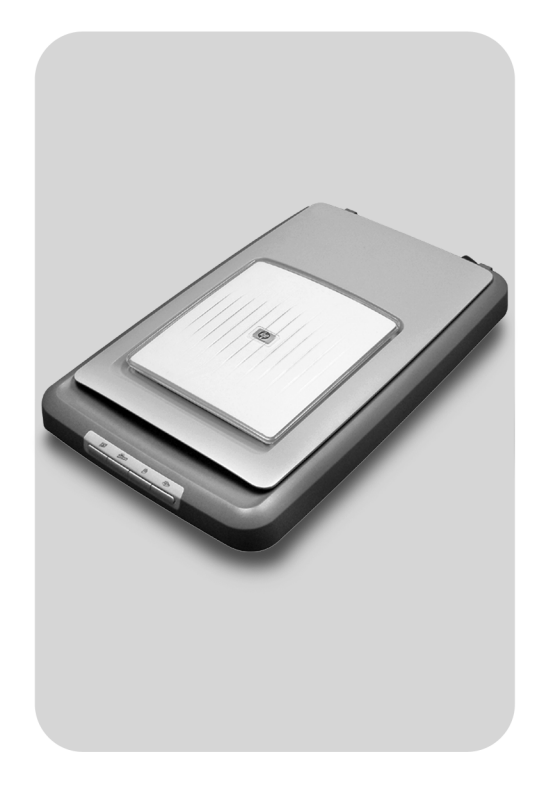

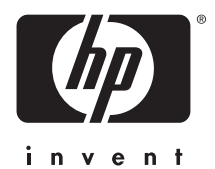

Hurtigreferanse

**Lathund** 

Pikaopas

Hurtig referenceguide

## **Norsk**

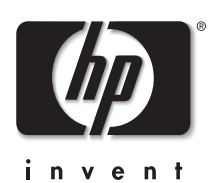

**HP Scanjet 4070 Photosmartskanner**

#### **Juridisk information**

#### **Copyright och licens**

© 2004 Copyright Hewlett-Packard Development Company, L.P.

Dokumentet får inte kopieras, anpassas eller översättas, såvida detta inte är tillåtet enligt gällande upphovsrättslagstiftning.

Följande information kan ändras utan föregående meddelande. De enda garantierna för HP-produkterna och tjänsterna fastställs i de uttryckliga garantier som medföljer produkterna och tjänsterna. Inget i detta dokument ska tolkas som att det utgör en ytterligare garanti. HP kan inte hållas ansvarigt för tekniska fel, korrekturfel eller utelämnanden i dokumentet.

#### **Varumärken**

Energy Star (*-energy* ) är ett servicemärke registrerat i USA av United States Environmental Protection Agency. Microsoft and Windows är registrerade varumärken tillhörande Microsoft Corporation. Alla andra produktnamn som omnämns i detta dokument kan vara varumärken tillhörande respektive företag.

Microsoft and Windows är registrerade varumärken tillhörande Microsoft Corporation. Alla andra produktnamn som omnämns i detta dokument kan vara varumärken tillhörande respektive företag.

## Innhold

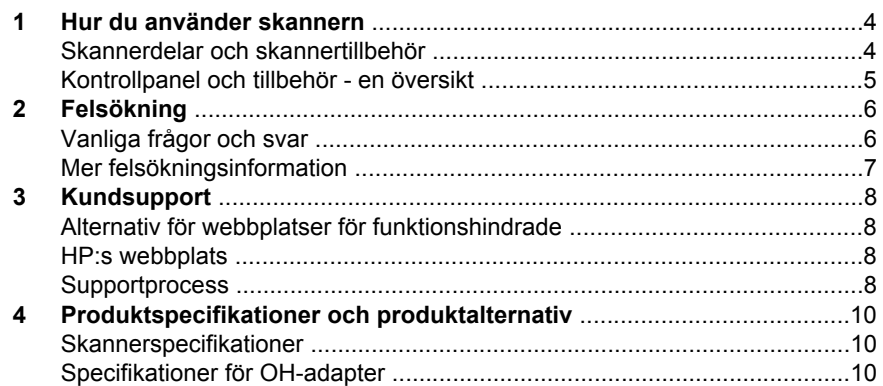

## **1 Hur du använder skannern**

I den här handboken beskrivs hur HP Scanjet 4070 Photosmart-skannern fungerar och hur du använder skannern. Handboken innehåller även kundsupport och felsökning av installationsproblem. Information om installationsprocedurer finns på installationsaffischen. Information om hur du skannar med hjälp av programvaran finns i online-hjälpen till **HP Image Zone**.

**Merk Om du installerade HP-programvaran för Windows från CD 2**, skiljer sig programnamnen i dokumentationen åt på följande sätt: **1**) Programmet heter HP Foto & bilduppbyggnad i stället för HP Image Zone; **2**) Bildredigeringsprogrammet heter HP Foto & bilduppbyggnadsgalleri i stället för HP Image Zone. Det kan finnas andra terminologiskillnader mellan programvaran som du installerade och dokumentationen.

## **Skannerdelar och skannertillbehör**

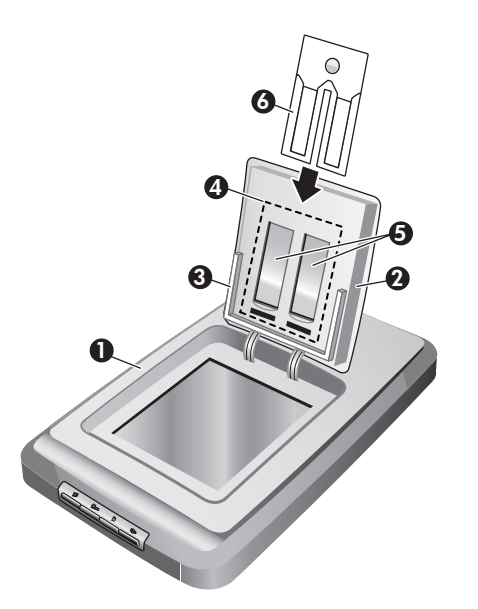

- 1 Skanner
- 2 HP fotolucka
- 3 10 x 15 cm fotohållare för att manuellt skanna bilder
- 4 OH-adapter för skanning av 35 mm diapositiv och negativ
- 5 35 mm diapositivhållare
- 6 35 mm negativhållare

**Norsk**

# **Norsk**

## **Kontrollpanel och tillbehör - en översikt**

I det här avsnittet finner du en översikt av skannerns kontrollpanel, fotohållaren och OH-adaptern.

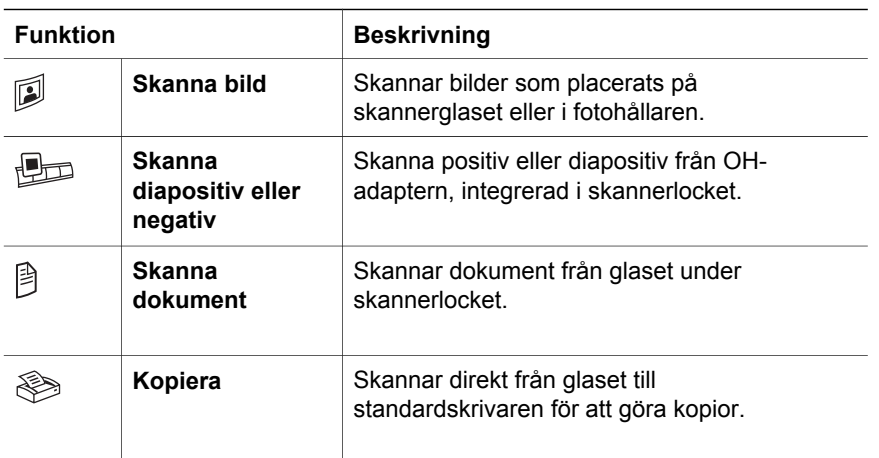

#### **10 x 15 cm fotohållare**

HP Scanjet 4070-skannern har en fotohållare som du kan använda till sätta in, skanna och ta bort flera 10 x 15 cm bilder snabbt och enkelt.

#### **OH-adapter**

Du kan använda OH-adaptern till att skanna 35 mm diapositiv eller negativ.

## **2 Felsökning**

Det här avsnittet innehåller lösningar på vanliga problem med skannern och OHadaptern.

## **Vanliga frågor och svar**

Det här avsnittet tar upp en del vanliga frågor och svar.

#### **Hur testar jag skannermaskinvaran om jag tror att det har uppstått ett problem?**

- 1 Koppla ur USB-kabeln och strömkabeln från skannern.
- 2 Se till att skannerns strömkabel fortfarande är ansluten till strömkällan.
- 3 Tryck på knappen Skanna bild (<sup>1</sup>) och knappen Skanna diapositiv eller **negativ** ( $\Box$ ) på skannerns kontrollpanel samtidigt som du ansluter strömkabeln till skannern.

Matningsmekanismen i skannern bör röra sig framåt. Skannerlampan bör blinka sex gånger. Matningsmekanismen på skannern bör röra sig bakåt.

4 Avsluta testet genom att koppla ur strömkabeln.

#### **Hur släcker jag skannerlampan?**

Skannerlampan är inställd med en tidsgräns som ska göra så att den släcks automatiskt efter en viss tid av inaktivitet (ca 14 minuter). Om den inte stängs av automatiskt gör du så här:

- 1 I **HP Director** klickar du på **Inställningar**.
- 2 Välj **Skannerinställningar**.
- 3 Välj **Skannerinställningar**.
- 4 Klicka på fliken **Kvalitet och hastighet**.
- 5 Avaktivera **Ökad tidsgräns för lampa** om du vill stänga av skannerlampan efter att den varit inaktiv i 14 minuter. Om det här alternativet är aktiverat stängs skannerlampan av efter att ha varit inaktiv i 1 timme.

Om problemet med skannerlampan fortsätter läser du "Kundsupport" på side 8.

#### **Hur släcker jag skannerlampan?**

Normalt sett behöver du inte stänga av skannern. När skannern har varit inaktiv en stund (ungefär 14 minuter) går den ned i energispararläge. Om du måste stänga av skannern fullständigt drar du ut strömkabeln från strömkällan (eluttag eller överspänningsskydd).

#### **Hur löser jag problem med skanning av dokument eller text?**

Skannern använder optisk teckenigenkänning (OCR) för att konvertera text på en sida till en text som är redigerbar på datorn.

- Om du skannar text som du inte kan redigera ser du till att du väljer följande alternativ när du skannar:
	- Vad skannar du? Välj **Dokument.**
	- Skanna för redigerbar text (OCR)? Välj **Ja**.
- Skannad text kanske inte ser exakt likadan ut i datorn som på sidan. Till exempel kanske vissa bokstäver blir fel eller saknas. När du redigerar texten kontrollerar du den skannade texten och gör korrigeringar om det behövs.
- Om du vill ändra på textskanningsinställningar från HP Director väljer du **Inställningar, Skannerinställningar** och klickar sedan på **Knappinställningar**. Klicka på knappen **Skanna dokument (Director)**.

## **Mer felsökningsinformation**

Om du vill lösa andra problem med skannern eller OH-adaptern öppnar du online-hjälpen:

- 1 Öppna **HP Director**.
- 2 Klicka på **Hjälp** och klicka sedan på **HP Scanjet 4070-skanner**.

Mer information om hur du löser problem med skannerprogramvaran finns i online-hjälpen till HP Image Zone.

**Merk** OCR installeras automatiskt när du installerar programvaran för skanning och skannern.

## **3 Kundsupport**

Det här avsnittet innehåller supportinformation inklusive telefonnummer och information om webbplatser.

## **Alternativ för webbplatser för funktionshindrade**

Kunder med funktionshinder kan få hjälp om de går till webbplatsen **www.hp.com/accessibility**.

### **HP:s webbplats**

Besök **www.hp.com** om du vill:

- få tips om hur du skannar på ett effektivare och mer kreativt sätt.
- få tillgång till uppdateringar av drivrutiner och programvara för HP Scanjet.
- registrera produkten
- prenumerera på nyhetsbrev, uppdateringar av drivrutiner och programvara och varningar från produktsupport.
- köpa tillbehör.

### **Supportprocess**

HP:s supportprocess fungerar bäst och mest effektivt om du går igenom följande steg i tur och ordning:

- 1 Läs online-hjälpen till programvaran och skannern, inklusive felsökningsavsnittet.
- 2 Besök HP:s webbplats för konsumentsupport. Under förutsättning att du har tillgång till Internet kan du hitta en stor mängd information om skannern här. Besök HP:s webbplats på www.hp.com/support om du vill ha hjälp med produkter, drivrutiner och programuppdateringar. HP:s webbplats för konsumentsupport finns på följande språk: holländska, engelska, franska, tyska, italienska, portugisiska, spanska, svenska, traditionell kinesiska, förenklad kinesiska, japanska, koreanska. (Supportinformation för Danmark, Finland och Norge är endast tillgänglig på engelska.)
- 3 Gå till HP e-support. Om du har tillgång till Internet kan du kontakta HP via e-post genom att gå till www.hp.com/support. Du får då ett personligt svar från en av HP:s supporttekniker. Support via e-post är tillgänglig på de språk som räknas upp på den aktuella webbplatsen.
- 4 Kontakta din lokala HP-återförsäljare. Om det är fel på skannerns hårdvara ska du ta den till den lokala HP-försäljaren. Servicen är kostnadsfri under tiden som skannerns begränsade garanti gäller. När garantin gått ut kommer återförsäljaren att debitera en servicekostnad.

Kontakta HP:s produktsupportcenter om du vill få support per telefon. Gå till följande webbplats för att se vilka villkor som gäller för telefonsupport i ditt land eller din region: www.hp.com/support. Eftersom HP kontinuerligt arbetar för att förbättra sina telefonsupporttjänster råder vi dig att med jämna mellanrum gå till HP:s webbplats och se efter om det finns ny

information angående tjänster och leveranser. Om du inte lyckas lösa problemet med hjälp av ovanstående alternativ ska du ringa HP. Se till att ha datorn och skannern inom nära räckhåll. För att det ska gå så snabbt som möjligt att få service bör du ha följande information till hands när du ringer:

- skannerns modellnummer (står på skannern)
- skannerns serienummer (står på skannern)
- datorns operativsystem
- versionsnummer på din skannerprogramvara (står på etiketten på skanner-CD:n)
- de meddelanden som visades när problemet uppkom

De villkor som tillämpas för HP:s telefonsupport kan komma att ändras utan föregående meddelande.

Telefonsupporten är kostnadsfri från inköpsdatumet och under den period som anges i följande tabell om inte något annat angetts.

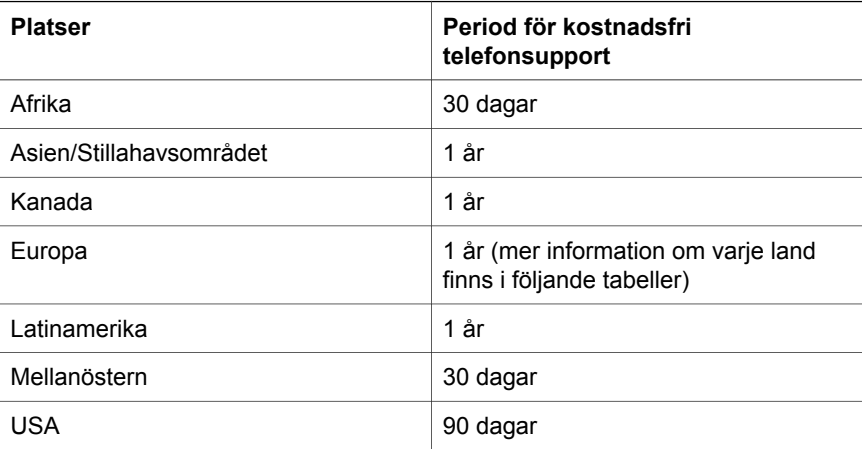

## **4 Produktspecifikationer och produktalternativ**

Det här avsnittet innehåller produktspecifikationerna för HP Scanjet 4070 skannrar och -tillbehör.

## **Skannerspecifikationer**

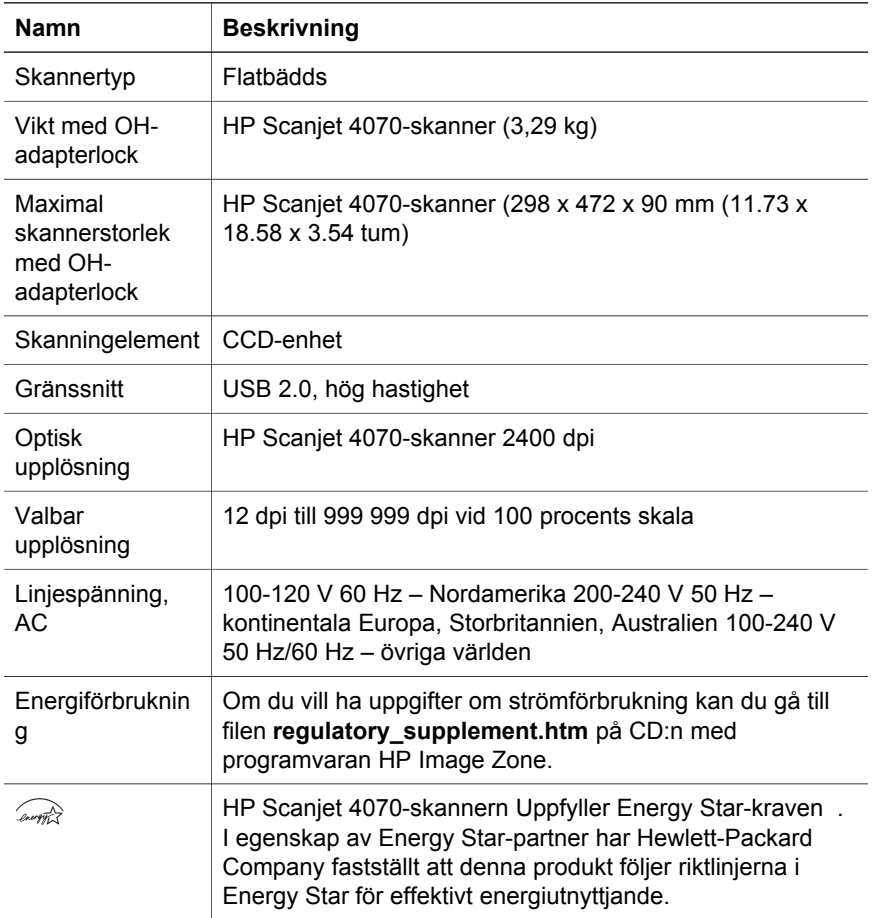

## **Specifikationer för OH-adapter**

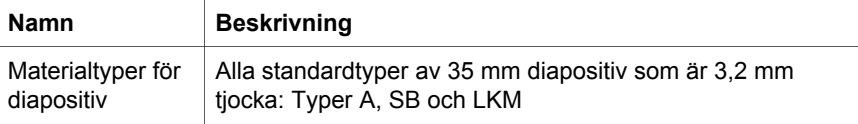

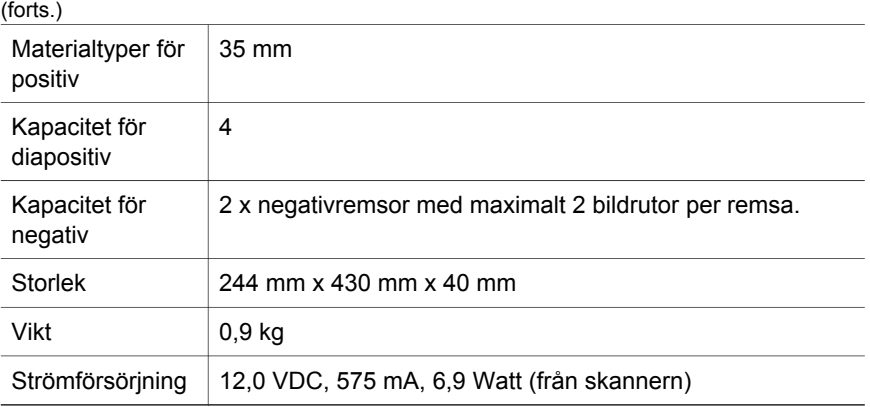

**Norsk**

ı

Kapittel 4

**Norsk**

L

## **Svenska**

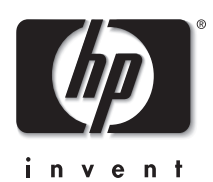

**HP Scanjet 4070 Photosmartskanner**

#### **Juridisk information**

#### **Copyright och licens**

© 2004 Copyright Hewlett-Packard Development Company, L.P.

Dokumentet får inte kopieras, anpassas eller översättas, såvida detta inte är tillåtet enligt gällande upphovsrättslagstiftning.

Följande information kan ändras utan föregående meddelande. De enda garantierna för HP-produkterna och tjänsterna fastställs i de uttryckliga garantier som medföljer produkterna och tjänsterna. Inget i detta dokument ska tolkas som att det utgör en ytterligare garanti. HP kan inte hållas ansvarigt för tekniska fel, korrekturfel eller utelämnanden i dokumentet. **Varumärken**

Energy Star (*-energy* ) är ett servicemärke registrerat i USA av United States Environmental Protection Agency. Microsoft and Windows är registrerade varumärken tillhörande Microsoft Corporation. Alla andra produktnamn som omnämns i detta dokument kan vara varumärken tillhörande respektive företag.

Microsoft and Windows är registrerade varumärken tillhörande Microsoft Corporation. Alla andra produktnamn som omnämns i detta dokument kan vara varumärken tillhörande respektive företag.

## Innehåll

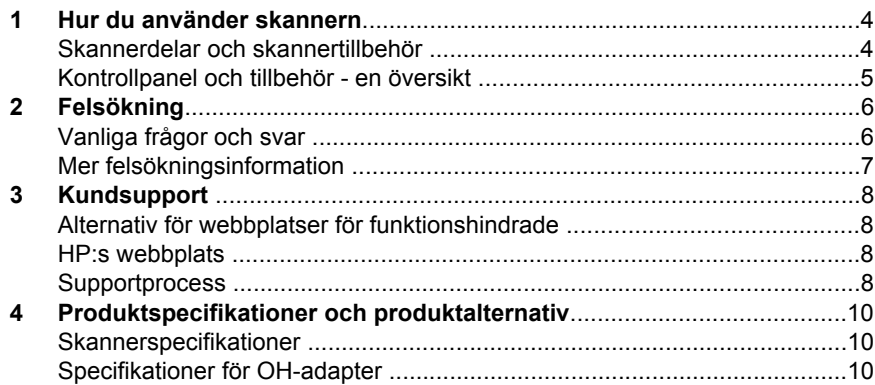

**Svenska** 

## **1 Hur du använder skannern**

I den här handboken beskrivs hur HP Scanjet 4070 Photosmart-skannern fungerar och hur du använder skannern. Handboken innehåller även kundsupport och felsökning av installationsproblem. Information om installationsprocedurer finns på installationsaffischen. Information om hur du skannar med hjälp av programvaran finns i online-hjälpen till **HP Image Zone**.

**Anmärkning Om du installerade HP-programvaran för Windows från CD 2**, skiljer sig programnamnen i dokumentationen åt på följande sätt: **1**) Programmet heter HP Foto & bilduppbyggnad i stället för HP Image Zone; **2**) Bildredigeringsprogrammet heter HP Foto & bilduppbyggnadsgalleri i stället för HP Image Zone. Det kan finnas andra terminologiskillnader mellan programvaran som du installerade och dokumentationen.

## **Skannerdelar och skannertillbehör**

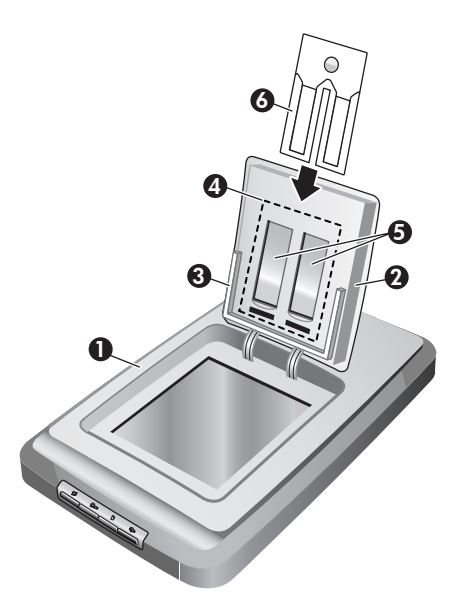

- 1 Skanner
- 2 HP fotolucka
- 3 10 x 15 cm fotohållare för att manuellt skanna bilder
- 4 OH-adapter för skanning av 35 mm diapositiv och negativ
- 5 35 mm diapositivhållare
- 6 35 mm negativhållare

## **Kontrollpanel och tillbehör - en översikt**

I det här avsnittet finner du en översikt av skannerns kontrollpanel, fotohållaren och OH-adaptern.

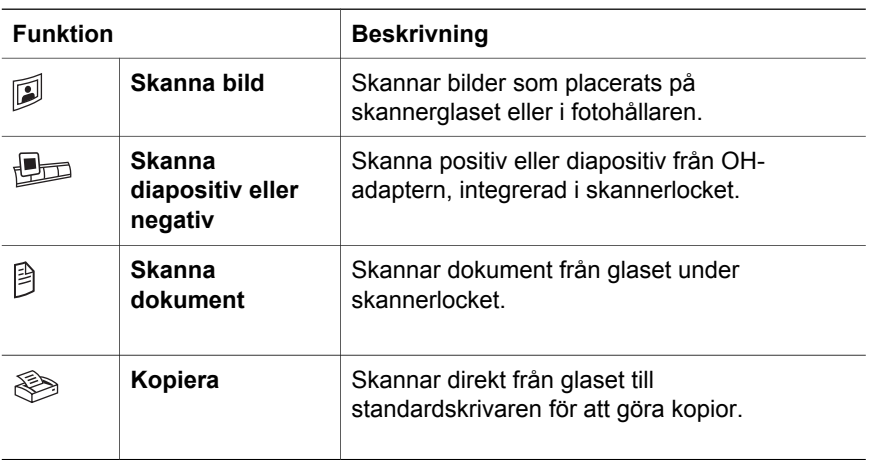

#### **10 x 15 cm fotohållare**

HP Scanjet 4070-skannern har en fotohållare som du kan använda till sätta in, skanna och ta bort flera 10 x 15 cm bilder snabbt och enkelt.

#### **OH-adapter**

Du kan använda OH-adaptern till att skanna 35 mm diapositiv eller negativ.

## **2 Felsökning**

Det här avsnittet innehåller lösningar på vanliga problem med skannern och OHadaptern.

## **Vanliga frågor och svar**

Det här avsnittet tar upp en del vanliga frågor och svar.

#### **Hur testar jag skannermaskinvaran om jag tror att det har uppstått ett problem?**

- 1 Koppla ur USB-kabeln och strömkabeln från skannern.
- 2 Se till att skannerns strömkabel fortfarande är ansluten till strömkällan.
- 3 Tryck på knappen Skanna bild (**D**) och knappen Skanna diapositiv eller **negativ** ( $\Box$ ) på skannerns kontrollpanel samtidigt som du ansluter strömkabeln till skannern.

Matningsmekanismen i skannern bör röra sig framåt. Skannerlampan bör blinka sex gånger. Matningsmekanismen på skannern bör röra sig bakåt.

4 Avsluta testet genom att koppla ur strömkabeln.

#### **Hur släcker jag skannerlampan?**

Skannerlampan är inställd med en tidsgräns som ska göra så att den släcks automatiskt efter en viss tid av inaktivitet (ca 14 minuter). Om den inte stängs av automatiskt gör du så här:

- 1 I **HP Director** klickar du på **Inställningar**.
- 2 Välj **Skannerinställningar**.
- 3 Välj **Skannerinställningar**.
- 4 Klicka på fliken **Kvalitet och hastighet**.
- 5 Avaktivera **Ökad tidsgräns för lampa** om du vill stänga av skannerlampan efter att den varit inaktiv i 14 minuter. Om det här alternativet är aktiverat stängs skannerlampan av efter att ha varit inaktiv i 1 timme.

Om problemet med skannerlampan fortsätter läser du "Kundsupport" på sidan 8.

#### **Hur släcker jag skannerlampan?**

Normalt sett behöver du inte stänga av skannern. När skannern har varit inaktiv en stund (ungefär 14 minuter) går den ned i energispararläge. Om du måste stänga av skannern fullständigt drar du ut strömkabeln från strömkällan (eluttag eller överspänningsskydd).

#### **Hur löser jag problem med skanning av dokument eller text?**

Skannern använder optisk teckenigenkänning (OCR) för att konvertera text på en sida till en text som är redigerbar på datorn.

- Om du skannar text som du inte kan redigera ser du till att du väljer följande alternativ när du skannar:
	- Vad skannar du? Välj **Dokument.**
	- Skanna för redigerbar text (OCR)? Välj **Ja**.
- Skannad text kanske inte ser exakt likadan ut i datorn som på sidan. Till exempel kanske vissa bokstäver blir fel eller saknas. När du redigerar texten kontrollerar du den skannade texten och gör korrigeringar om det behövs.
- Om du vill ändra på textskanningsinställningar från HP Director väljer du **Inställningar, Skannerinställningar** och klickar sedan på **Knappinställningar**. Klicka på knappen **Skanna dokument (Director)**.

**Anmärkning** OCR installeras automatiskt när du installerar programvaran för skanning och skannern.

### **Mer felsökningsinformation**

Om du vill lösa andra problem med skannern eller OH-adaptern öppnar du online-hjälpen:

- 1 Öppna **HP Director**.
- 2 Klicka på **Hjälp** och klicka sedan på **HP Scanjet 4070-skanner**.

Mer information om hur du löser problem med skannerprogramvaran finns i online-hjälpen till HP Image Zone.

## **3 Kundsupport**

Det här avsnittet innehåller supportinformation inklusive telefonnummer och information om webbplatser.

### **Alternativ för webbplatser för funktionshindrade**

Kunder med funktionshinder kan få hjälp om de går till webbplatsen **www.hp.com/accessibility**.

### **HP:s webbplats**

Besök **www.hp.com** om du vill:

- få tips om hur du skannar på ett effektivare och mer kreativt sätt.
- få tillgång till uppdateringar av drivrutiner och programvara för HP Scanjet.
- registrera produkten
- prenumerera på nyhetsbrev, uppdateringar av drivrutiner och programvara och varningar från produktsupport.
- köpa tillbehör.

### **Supportprocess**

HP:s supportprocess fungerar bäst och mest effektivt om du går igenom följande steg i tur och ordning:

- 1 Läs online-hjälpen till programvaran och skannern, inklusive felsökningsavsnittet.
- 2 Besök HP:s webbplats för konsumentsupport. Under förutsättning att du har tillgång till Internet kan du hitta en stor mängd information om skannern här. Besök HP:s webbplats på www.hp.com/support om du vill ha hjälp med produkter, drivrutiner och programuppdateringar. HP:s webbplats för konsumentsupport finns på följande språk: holländska, engelska, franska, tyska, italienska, portugisiska, spanska, svenska, traditionell kinesiska, förenklad kinesiska, japanska, koreanska. (Supportinformation för Danmark, Finland och Norge är endast tillgänglig på engelska.)
- 3 Gå till HP e-support. Om du har tillgång till Internet kan du kontakta HP via e-post genom att gå till www.hp.com/support. Du får då ett personligt svar från en av HP:s supporttekniker. Support via e-post är tillgänglig på de språk som räknas upp på den aktuella webbplatsen.
- 4 Kontakta din lokala HP-återförsäljare. Om det är fel på skannerns hårdvara ska du ta den till den lokala HP-försäljaren. Servicen är kostnadsfri under tiden som skannerns begränsade garanti gäller.' När garantin gått ut kommer återförsäljaren att debitera en servicekostnad.

Kontakta HP:s produktsupportcenter om du vill få support per telefon. Gå till följande webbplats för att se vilka villkor som gäller för telefonsupport i ditt land eller din region: www.hp.com/support. Eftersom HP kontinuerligt arbetar för att förbättra sina telefonsupporttjänster råder vi dig att med

jämna mellanrum gå till HP:s webbplats och se efter om det finns ny information angående tjänster och leveranser.' Om du inte lyckas lösa problemet med hjälp av ovanstående alternativ ska du ringa HP. Se till att ha datorn och skannern inom nära räckhåll. För att det ska gå så snabbt som möjligt att få service bör du ha följande information till hands när du ringer:

- skannerns modellnummer (står på skannern)'
- skannerns serienummer (står på skannern)'
- datorns operativsystem'
- versionsnummer på din skannerprogramvara (står på etiketten på skanner-CD:n)'
- de meddelanden som visades när problemet uppkom

De villkor som tillämpas för HP:s telefonsupport kan komma att ändras utan föregående meddelande.

Telefonsupporten är kostnadsfri från inköpsdatumet och under den period som anges i följande tabell om inte något annat angetts.

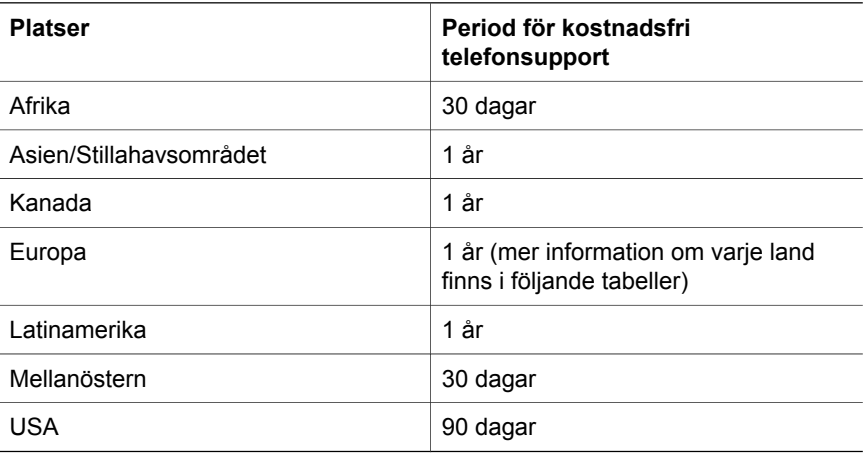

## **4 Produktspecifikationer och produktalternativ**

Det här avsnittet innehåller produktspecifikationerna för HP Scanjet 4070 skannrar och -tillbehör.

### **Skannerspecifikationer**

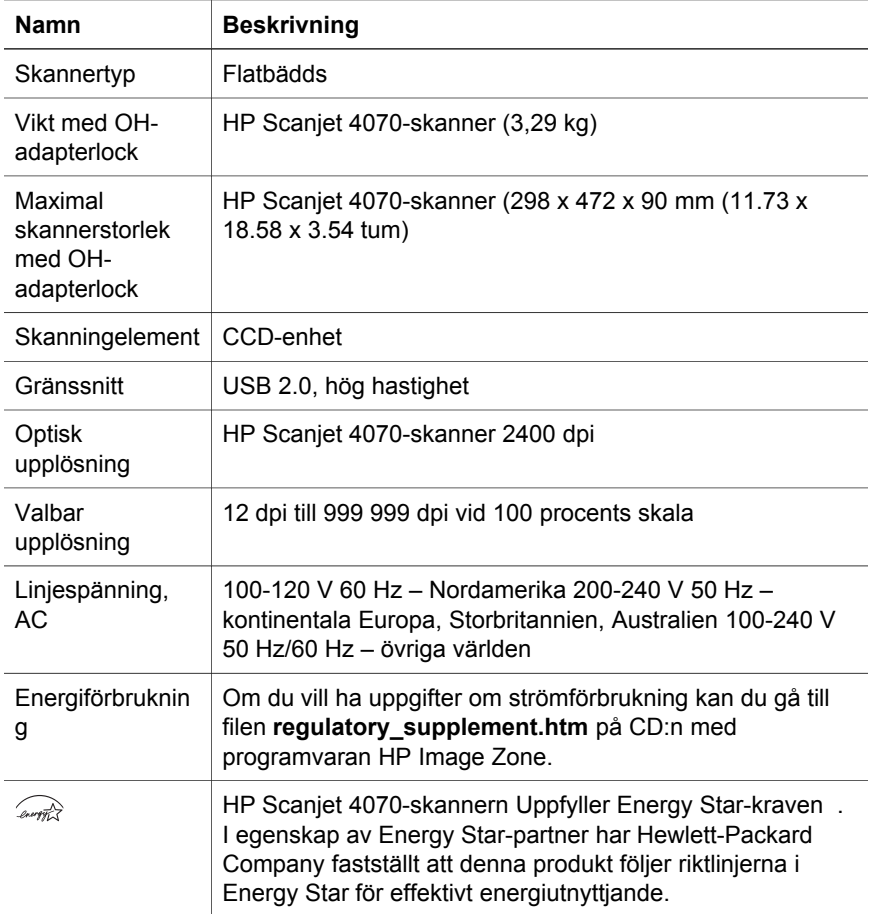

### **Specifikationer för OH-adapter**

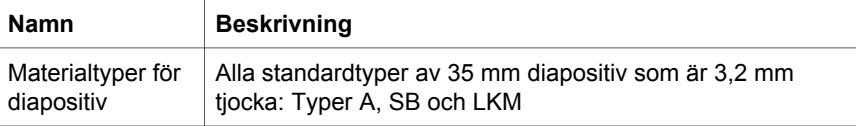

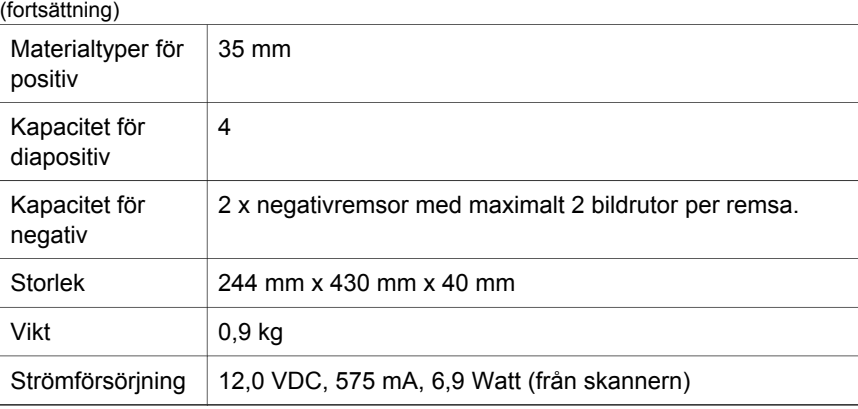

Kapitel 4

**12 HP Scanjet 4070 Photosmart-skanner**

I

## **Suomi**

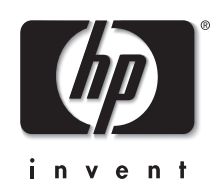

**HP Scanjet 4070 Photosmart skanneri**

**Suomi**

#### **Juridiset tiedot**

#### **Tekijänoikeudet ja käyttöoikeus**

© Copyright Hewlett-Packard Development Company, L.P. 2004

Kopioiminen, sovittaminen tai kääntäminen ilman etukäteen saatua kirjallista lupaa on kielletty muutoin kuin tekijänoikeuslain sallimalla tavalla.

Tämän asiakirjan sisältämät tiedot voivat muuttua ilman ennakkoilmoitusta. HP:n tuotteiden ja palvelujen ainoat takuut on esitetty kyseisten tuotteiden ja palvelujen mukana toimitettavissa takuuilmoituksissa. Tämä asiakirja ei laajenna takuita millään tavalla. HP ei ole vastuussa teknisistä tai painoteknisistä syistä johtuvista virheistä tässä asiakirjassa tai tietojen puutteellisuudesta.

**Tavaramerkkitiedot**

Energy Star ( $\ell$ nergy  $\sqrt{2}$ ) on Yhdysvaltain ympäristönsuojeluviraston (Environmental Protection Agency) rekisteröity palvelumerkki. Microsoft ja Windows ovat Microsoft Corporationin rekisteröityjä tavaramerkkejä. Kaikki muut tässä julkaisussa mainitut tuotenimet voivat olla omistajiensa tavaramerkkejä.

Microsoft ja Windows ovat Microsoft Corporationin rekisteröityjä tavaramerkkejä. Kaikki muut tässä julkaisussa mainitut tuotenimet voivat olla omistajiensa tavaramerkkejä.

## **Sisältö**

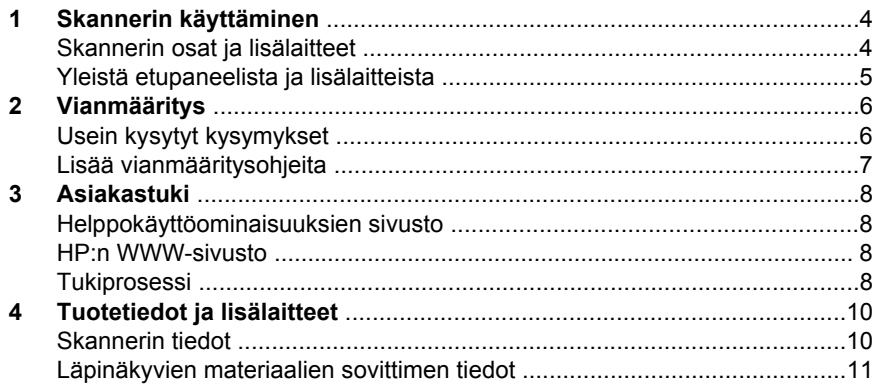

## **1 Skannerin käyttäminen**

Tämä käyttöopas sisältää tietoa HP Scanjet 4070 Photosmart -skannerista (esimerkiksi skannerin käyttämisestä, asiakastuesta ja asennuksen vianmäärityksestä). Asennusohjeet ovat asennusoppaassa. Lisätietoja skannausohjelmiston käyttämisestä on **HP Image Zone** -ohjelmiston käytönaikaisessa ohjeessa.

**Huomautus Jos olet asentanut HP:n Windows-ohjelmiston CD-levyltä 2**, ohjeissa käytetyt ohjelmistojen nimet poikkeavat asennettujen ohjelmistojen nimistä seuraavasti: **1**) Ohjelmistosi nimi ei ole HP Image Zone vaan HP:n valokuva- ja kuvankäsittelyohjelma. **2**) Kuvanhallintaohjelmistosi nimi ei ole HP Image Zone vaan HP:n valokuva- ja kuvankäsittelygalleria. Asennetun ohjelmiston ja ohjeiden välillä voi olla muitakin vastaavanlaisia poikkeavuuksia.

### **Skannerin osat ja lisälaitteet**

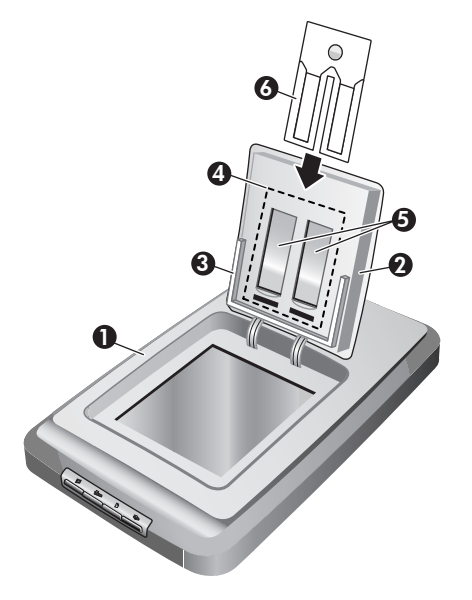

- 1 Skanneri
- 2 HP:n valokuvaluukku
- 3 10 x 15 senttimetrin (4 x 6 tuuman) valokuvapidike kuvien manuaalista skannaamista varten
- 4 Läpinäkyvien materiaalien sovitin 35 millimetrin kokoisten diojen ja negatiivien skannaamiseen
- 5 35 millimetrin diapidike

6 35 millimetrin negatiivipidike

## **Yleistä etupaneelista ja lisälaitteista**

Tässä osiossa on skannerin etupaneelin, valokuvapidikkeen ja läpinäkyvien materiaalien sovittimen yleiskuvaus.

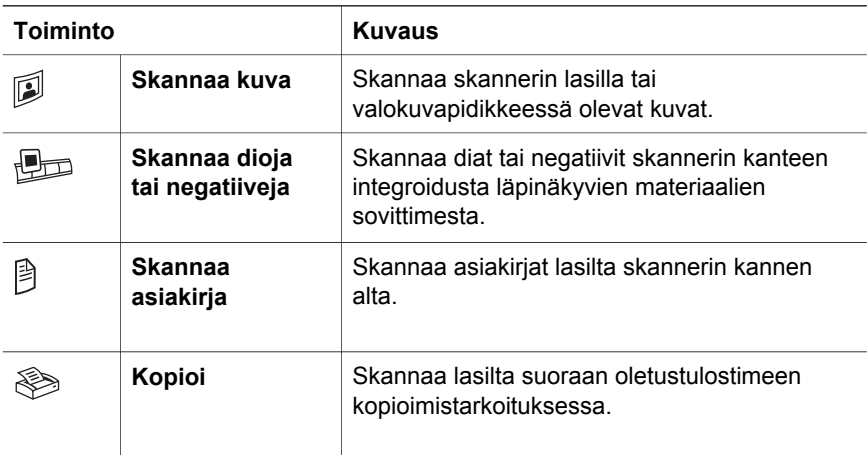

#### **10 x 15 senttimetrin (4 x 6 tuuman) valokuvapidike**

HP Scanjet 4070 -skannerissa on valokuvapidike, jonka ansiosta useiden 10 x 15 senttimetrin (4 x 6 tuuman) valokuvien skanneriin paneminen, skannaaminen ja poistaminen on nopeaa ja helppoa.

#### **Läpinäkyvien materiaalien sovitin**

Voit käyttää läpinäkyvien materiaalien sovitinta 35 millimetrin kokoisten diakuvien ja negatiivien skannaamiseen.

# **2 Vianmääritys**

Tässä osiossa käsitellään skanneriin ja läpinäkyvien materiaalien sovittimeen liittyvien mahdollisten ongelmien ratkaisuja.

### **Usein kysytyt kysymykset**

Tässä osassa käsitellään yleisimpiä skannerin käyttöön liittyviä kysymyksiä ja niiden vastauksia.

#### **Miten voin testata skannerilaitteen, jos uskon siinä olevan ongelman?**

- 1 Irrota USB-kaapeli ja virtajohto skannerista.
- 2 Varmista, että skannerin virtajohto on yhä kytketty virtalähteeseen.
- 3 Pidä skannerin etupaneelissa olevia **Skannaa kuva** ( ) ja **Skannaa dioja** tai negatiiveja ( $\text{Im}$ ) -painikkeita alhaalla samalla, kun kytket virtajohdon skanneriin.

Skannerissa olevan alustan pitäisi liikkua eteenpäin. Skannerin lampun pitäisi vilkahtaa kuusi kertaa. Tämän jälkeen skannerin alustan pitäisi liikkua taaksepäin.

4 Päätä testi irrottamalla virtajohto.

#### **Miten sammutan skannerin lampun?**

Skannerin lampun pitäisi sammua automaattisesti, kun skanneri on ollut käyttämättömänä tietyn ajan (noin 14 minuuttia). Jos lamppu ei sammu automaattisesti, toimi seuraavasti:

- 1 Valitse **HP Director** -ohjelmasta **Asetukset**.
- 2 Valitse **Skannausasetukset**.
- 3 Valitse **Skannausasetukset**.
- 4 Napsauta **Laadun ja nopeuden suhde** -välilehteä.
- 5 Poista **Sammuta valo myöhemmin** -asetus käytöstä, niin skannerin lamppu sammuu, kun skanneri on ollut käyttämättömänä 14 minuuttia. Jos asetus on käytössä, skannerin lamppu sammuu, kun laite on ollut käyttämättömänä tunnin.

Jos ongelmat skannerin lampun kanssa jatkuvat, katso lisätietoja kohdasta "Asiakastuki" sivulla 8.

#### **Miten sammutan skannerin?**

Tavallisesti sinun ei tarvitse sammuttaa skanneria, sillä oltuaan käyttämättömänä tietyn ajan (noin 14 minuuttia) skanneri siirtyy virransäästötilaan. Jos haluat sammuttaa skannerin kokonaan, irrota se virtalähteestä (seinäpistokkeesta tai ylijännitesuojasta).

#### **Miten ratkaisen asiakirjojen ja tekstin skannaamiseen liittyvät ongelmat?**

Skanneri käyttää optista merkintunnistusohjelmaa (OCR-ohjelmaa), jolla paperiversio muunnetaan tietokoneella muokattavaan sähköiseen muotoon.

- Jos skannattua tekstiä ei voi muokata, valitse seuraavat kohdat skannauksen aikana:
	- Mitä haluat skannata? Valitse **Asiakirja**.
	- Skannataanko muokattavissa olevaksi tekstiksi? Valitse **Kyllä**.
- Skannattu teksti ei välttämättä näytä tietokoneen näytössä täsmälleen samalta kuin sivulla. Jotkin merkit voivat esimerkiksi tulostua väärin tai puuttua kokonaan. Kun muokkaat tekstiä, tarkista se samalla näiltä osin, ja tee tarvittavat korjaukset.
- Voit muuttaa tekstin skannausasetuksia valitsemalla HP Director ohjelmasta **Asetukset – Skannausasetukset – Painikeasetukset**. Napsauta **Skannaa asiakirja -painikkeen (Director)** välilehteä.

### **Lisää vianmääritysohjeita**

Voit ratkaista skanneriin tai läpinäkyvien materiaalien sovittimeen liittyviä ongelmia avaamalla käytönaikaisen ohjeen.

- 1 Avaa **HP Director** -ohjelma.
- 2 Valitse **Ohje** ja valitse sitten **HP Scanjet 4070 -skanneri**.

Voit ratkaista skanneriohjelmiston ongelmia HP Image Zone -ohjelmiston käytönaikaisen ohjeen avulla.

**Huomautus** OCR-ohjelma asentuu automaattisesti skannerin asennuksen aikana skannausohjelmiston asennuksen yhteydessä.

## **3 Asiakastuki**

Tässä luvussa on tukitietoja, kuten tietoja tukipalvelun puhelinnumeroista ja WWW-sivustosta.

### **Helppokäyttöominaisuuksien sivusto**

Ohjeita toimintarajoitteisia käyttäjiä varten on WWW-sivulla **www.hp.com/ accessibility**.

### **HP:n WWW-sivusto**

**www.hp.com**-sivustossa voit

- etsiä vinkkejä skannerin tehokkaaseen ja luovaan käyttöön
- ladata HP Scanjet -ohjainpäivityksiä ja -ohjelmia
- rekisteröidä tuotteesi
- tilata tiedotteita, ohjain- ja ohjelmistopäivityksiä sekä tukihälytyksiä
- ostaa lisälaitteita.

### **Tukiprosessi**

HP:n tuki toimii tehokkaimmin, kun teet alla mainitut toimenpiteet annetussa järjestyksessä.

- 1 Lue ohjelmiston ja skannerin käytönaikainen ohje, erityisesti vianmääritysosio.
- 2 Hae tuotetukea HP:n asiakastuen WWW-sivuilta. Jos käytössäsi on Internetyhteys, saat sivuilta paljon tietoa skanneristasi. HP:n tuotteiden ohjeita, ohjaimia ja ohjelmistopäivityksiä on saatavilla www.hp.com/supportsivustosta. HP:n asiakastuen WWW-sivusto on käytettävissä seuraavilla kielillä: hollanti, englanti, ranska, saksa, italia, portugali, espanja, ruotsi, perinteinen kiina, yksinkertaistettu kiina, japani ja korea. (Tanskaa, Suomea ja Norjaa koskevat tukitiedot ovat saatavina vain englanninkielisinä.)
- 3 Ota yhteys HP:n sähköiseen tukipalveluun. Jos käytössäsi on Internetyhteys, voit ottaa HP:hen yhteyttä sähköpostitse www.hp.com/supportsivuston kautta. Sähköpostiisi vastaa HP:n tuotetuen tekninen asiantuntija. Sähköpostitukea on saatavilla sivustossa luetelluilla kielillä.
- 4 Ota yhteys paikalliseen HP-jälleenmyyjään. Jos skannerissa on laitehäiriö, vie skanneri paikalliselle HP-jälleenmyyjälle huollettavaksi. Palvelu on maksuton skannerin rajoitetun takuun voimassaoloaikana. Takuuajan päätyttyä jälleenmyyjä perii palvelusta maksun.

Soita HP:n asiakastukikeskukseen. Lisätietoja oman maasi puhelintuesta ja sen ehdoista on osoitteessa www.hp.com/support. Koska HP pyrkii jatkuvasti kehittämään puhelinpalvelujaan, on suositeltavaa tarkastaa säännöllisesti palvelutarjonnan ja palvelujen toimitusehdot HP:n sivustosta. Jos mikään edellä mainituista tukitoimista ei ratkaise ongelmaa, soita HP:n tukipalveluun niin, että tietokone ja skanneri ovat käytettävissäsi puhelun

aikana. Voit nopeuttaa palvelutapahtumaa selvittämällä seuraavat tiedot ennen yhteydenottoa:

- skannerin mallin numero (ilmoitettu skannerissa)
- skannerin sarjanumero (ilmoitettu skannerissa)
- tietokoneen käyttöjärjestelmä
- skannerin ohjelmiston versio (painettu skannerin mukana toimitetulle CD-levylle)
- häiriön yhteydessä näyttöön tulevat sanomat.

HP:n puhelintuen käyttöehdot saattavat muuttua ilman ennakkoilmoitusta.

Puhelintuki on maksutonta seuraavassa mainitun ajan kuluessa ostopäivästä, jollei muuta ole ilmoitettu.

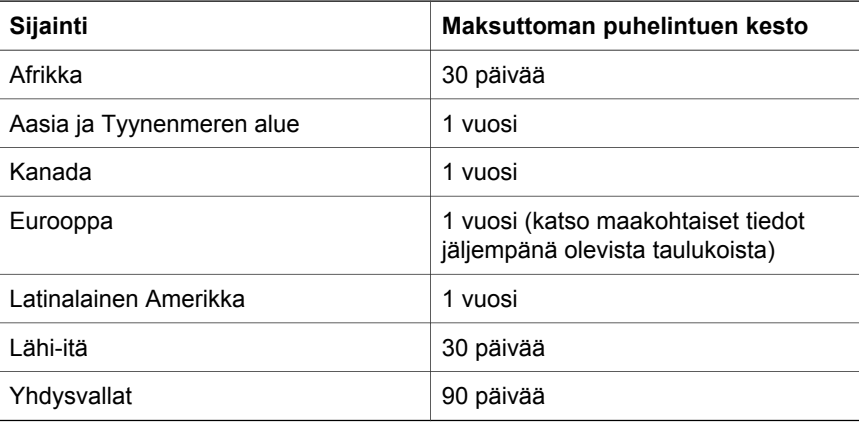

## **4 Tuotetiedot ja lisälaitteet**

Tässä luvussa käsitellään HP Scanjet 4070 -skannerin ja sen lisälaitteiden tuotemäärityksiä.

## **Skannerin tiedot**

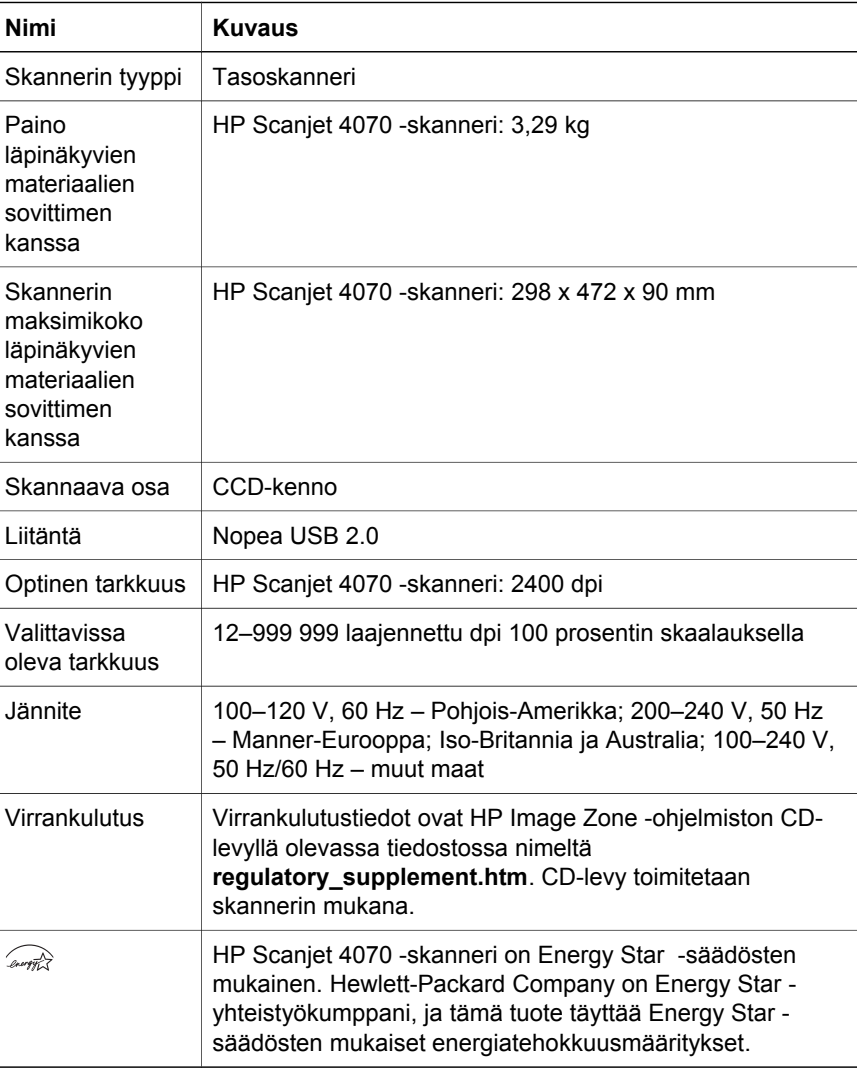

**Suomi**

## **Läpinäkyvien materiaalien sovittimen tiedot**

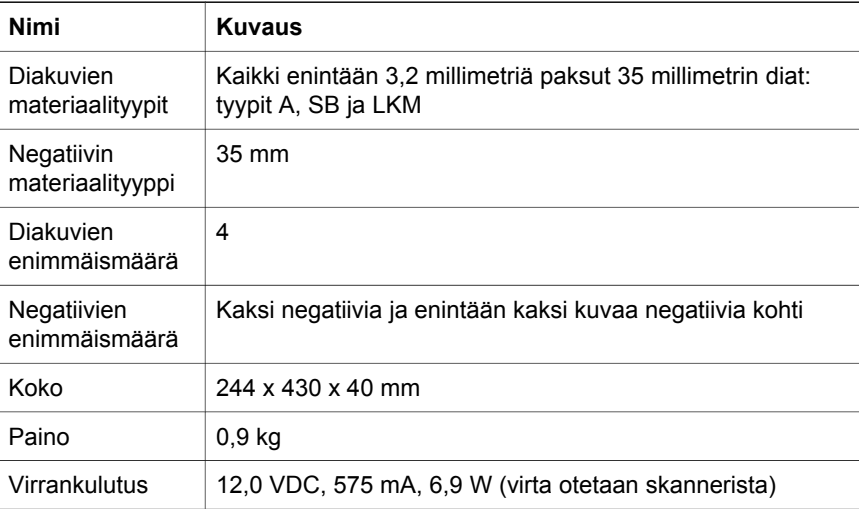

Luku 4

L

## **Dansk**

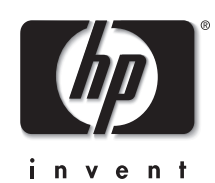

**HP Scanjet 4070 Photosmart scanner**

#### **Juridiske oplysninger**

#### **Copyright og licens**

© 2004 Copyright Hewlett-Packard Development Company, L.P.

Reproduktion, tilpasning eller oversættelse uden forudgående skriftlig tilladelse er ikke tilladt, undtagen som tilladt i henhold til copyrightlovgivningen.

Oplysningerne i dette dokument kan ændres uden forudgående varsel. De eneste garantier, der gives for HPprodukter og -tjenester, er dem, der er angivet i de specifikke garantierklæringer, der følger med de pågældende produkter og tjenester. Intet i dette dokument kan opfattes som udgørende en yderligere garanti. HP kan ikke gøres ansvarlig for tekniske eller redigeringsmæssige fejl og mangler i dette dokument.

**Varemærker**

Energy Star (*-energy 2*) er et

amerikansk registreret tjenestemærke, som tilhører United States Environmental Protection Agency. Microsoft og Windows er registrerede varemærker tilhørende Microsoft Corporation. Andre produktnavne kan være varemærker tilhørende deres respektive firmaer.

Microsoft og Windows er registrerede varemærker tilhørende Microsoft Corporation. Andre produktnavne kan være varemærker tilhørende deres respektive firmaer.

## Indhold

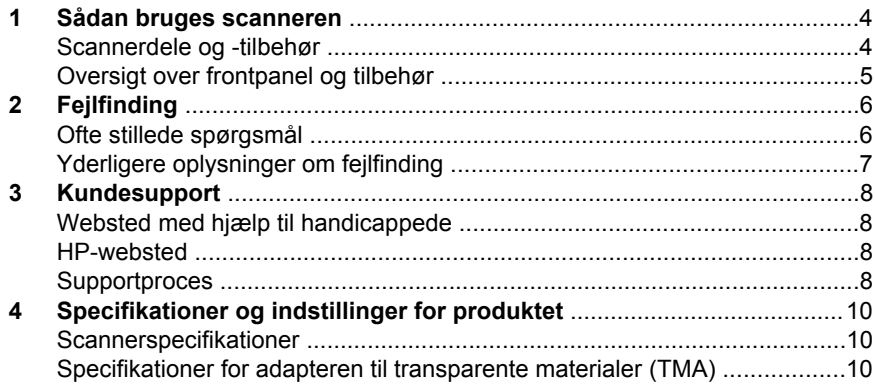

## **1 Sådan bruges scanneren**

I denne vejledning beskrives, hvordan HP Scanjet 4070 Photosmart-scanneren betjenes, herunder brug af scanneren, kundesupport og fejlfinding ved installation. Se installationsarket for at få oplysninger om installation. Se hjælpen på skærmen i **HP Image Zone** for at få oplysninger om anvendelsen af scanningsprogrammet.

**Bemærk! Hvis du har installeret HP Windows-softwaren fra cd 2**, er softwarenavnene i dokumentationen forskellige fra det, der er installeret, som angivet her: **1**) Softwaren hedder HP Photo & Imaging i stedet for HP Image Zone; **2**) Softwaren til billedbehandling hedder stadig HP Foto- og billedgalleri og ikke HP Image Zone. Der kan være andre sproglige forskelle mellem den installerede software og dokumentationen.

### **Scannerdele og -tilbehør**

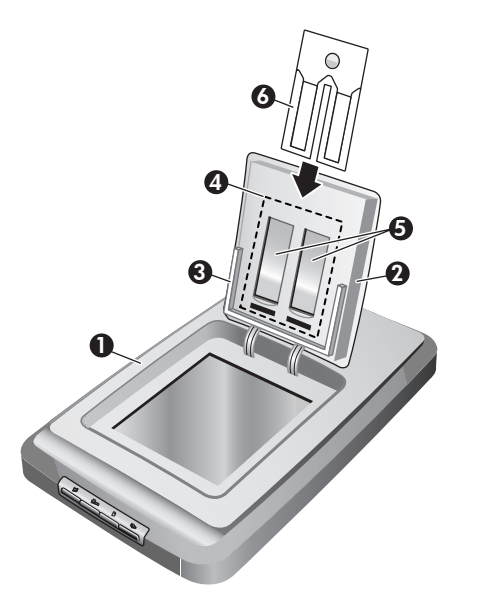

- 1 Scanner
- 2 HP-fotolåge
- 3 Fotoholder til manuel scanning af billeder på 10 x 15 cm (4 x 6")
- 4 Adapter til transparente materialer (TMA) til scanning af 35 mm dias og negativer
- 5 35 mm diasholder
- 6 35 mm negativholder

## **Oversigt over frontpanel og tilbehør**

Dette afsnit indeholder en oversigt over scannerens frontpanel, fotoholderen og adapteren til transparente materialer (TMA)

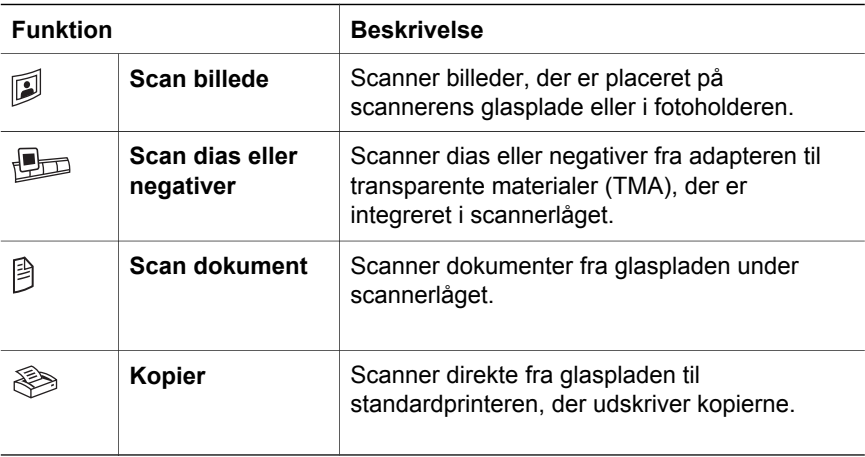

#### **10 x 15 cm (4 x 6") fotoholder**

HP Scanjet 4070-scanneren indeholder en fotoholder, hvor du kan indsætte, scanne og fjerne flere 10 x 15 cm (4 x 6") billeder hurtigt og nemt.

#### **Adapter til transparent materiale (TMA)**

Du kan bruge adapteren til transparente materialer (TMA) til at scanne 35 mm dias eller negativer.

Dette afsnit indeholder løsninger på potentielle problemer med scanneren og adapteren til transparente materialer (TMA).

### **Ofte stillede spørgsmål**

Dette afsnit indeholder en række almindelige spørgsmål og giver samtidigt svar på disse spørgsmål.

#### **Hvordan kan jeg teste scannerhardwaren, hvis jeg tror, der er et problemer med den?**

- 1 Tag USB- og strømkablet ud af scanneren.
- 2 Kontroller, at scannerstrømkablet stadig er tilsluttet strømkilden.
- 3 Tryk på knapperne **Scan billede** ( ) og **Scan dias eller negativer** ( ) på scannerens frontpanel samtidigt, mens du tilslutter USB- og strømkablet til scanneren igen.

Slæden i scanneren bør bevæger sig frem. Scannerlampen bør blinke seks gange. Hvorefter scannerslæden bør bevæge sig tilbage.

4 Tag strømkablet ud af scanneren for at afslutte testen.

#### **Hvordan slukker jeg for scannerlampen?**

Scannerlampen bør slukke automatisk efter en periode uden aktivitet (ca. 14 minutter). Hvis den ikke slukkes automatisk, skal du gøre følgende:

- 1 Klik på **Indstillinger** i **HP Director**.
- 2 Vælg **Scanningspræferencer**.
- 3 Vælg **Scanningsindstillinger**.
- 4 Klik på fanen **Kvalitet/hastighed**.
- 5 Deaktiver **Udvid timeout for lampe** for at slukke for scannerlampen efter 14 minutter uden aktivitet. Hvis denne indstilling er aktiveret, slukker scannerlampen efter 1 time uden aktivitet.

Se "Kundesupport" på side 8, hvis der stadig er problemer med scannerlampen.

#### **Hvordan slukker jeg for scanneren?**

Du vil normalt ikke have brug for at slukke for scanneren, da den efter en periode uden aktivitet (ca. 14 minutter) skifter til strømsparetilstand. Hvis du har brug for helt at slukke for scanneren, skal du fjerne tilslutningen til strømkilden (stikkontakt eller overspændingsbeskyttet strømudtag).

#### **Hvordan afhjælper jeg problemer ved scanning af dokumenter eller tekst?**

Scanneren bruger optisk tegngenkendelse (OCR) til at konvertere tekst på en side til tekst, som du kan redigere på computeren.

- Hvis du kan scanne tekst, men ikke redigere den, skal du sørge for at angive følgende indstillinger under scanningen:
	- Hvad vil du scanne? Vælg **Dokument**.
	- Scan efter redigerbar tekst? Vælg **Ja**.
- Den scannede tekst på computeren fremstår muligvis ikke nøjagtigt som på siden. Nogle tegn kan f.eks. være forkerte eller mangle. Når du redigerer teksten, skal du kontrollere den scannede tekst og foretage de nødvendige tilretninger.
- Hvis du vil ændre scanningsindstillinger, skal du klikke på **Indstillinger, Scanningspræferencer** i HP Director og derefter klikke på **Knapindstillinger**. Klik på fanen **Knappen Scan dokument (Director)**.

**Bemærk!** OCR installeres automatisk, når du installerer scanningsprogrammet under konfigurationen af scanneren.

### **Yderligere oplysninger om fejlfinding**

Hvis du vil afhjælpe andre problemer med scanneren eller TMA'en, skal du åbne hjælpen på skærmen:

- 1 Åbn programmet **HP Director**.
- 2 Klik på **Hjælp**, og klik derefter på **HP Scanjet 4070-scanner**.

Se hjælpen på skærmen i HP Image Zone for at afhjælpe problemer med scannersoftwaren.

## **3 Kundesupport**

Dette afsnit indeholder supportoplysninger, herunder telefonnumre og webadresser.

### **Websted med hjælp til handicappede**

Kunder med et handicap kan få hjælp på **www.hp.com/accessibility**.

### **HP-websted**

Besøg **www.hp.com** for at:

- Få tip til mere effektiv og kreativ scanning.
- Få adgang til driveropdateringer og software til HP Scanjet.
- Registrere produktet.
- Abonnere på nyhedsbreve, driver- og softwareopdateringer og supportadvarsler.
- Købe tilbehør.

### **Supportproces**

HP's supportproces fungerer bedst, hvis du udfører følgende trin i den angivne rækkefølge:

- 1 Gennemgå hjælpen til programmet og scanneren på skærmen, herunder fejlfindingsafsnittet.
- 2 Gå til HP's websted til kundesupport. Hvis du har adgang til internettet, kan du finde mange forskellige oplysninger om scanneren. På HP's websted www.hp.com/support finder du produkthjælp, drivere og softwareopdateringer. HP's websted til kundesupport er tilgængeligt på følgende sprog: hollandsk, engelsk, fransk, tysk, italiensk, portugisisk, spansk, svensk, traditionelt kinesisk, forenklet kinesisk, japansk og koreansk. (Oplysninger om dansk, finsk og norsk support findes kun på engelsk).
- 3 Gå til HP e-support. Hvis du har adgang til internettet, kan du kontakte HP via e-mail ved at gå til www.hp.com/support. Du modtager et personligt svar fra en tekniker hos HP-kundesupport. E-mail-support er tilgængelig på de sprog, der er angivet på webstedet.
- 4 Kontakt din HP-forhandler. Hvis der er en fejl på scanneren, skal du indlevere den til din HP-forhandler. Service er gratis i den begrænsede garantiperiode. Uden for garantiperioden vil forhandleren opgive en pris for servicen.

Kontakt HP's kundesupportcenter pr. telefon. På følgende websted kan du finde yderligere oplysninger om og betingelser for telefonisk support i dit land/område www.hp.com/support. Da HP løbende bestræber sig på at forbedre den telefoniske support, anbefaler vi, at du jævnligt besøger HP's websted for at se, om der er nye oplysninger vedrørende service og levering. Hvis du ikke kan løse et problem ved hjælp af de ovennævnte

indstillinger, skal du kontakte HP, mens du sidder ved computeren og scanneren. Du bedes have følgende oplysninger parat, så vi hurtigt kan hjælpe dig:

- Scannerens modelnummer (findes på scanneren)
- Scannerens serienummer (findes på scanneren)
- Computerens operativsystem
- Scannerprogrammets version (se scanner-cd'ens etiket)
- De meddelelser, der blev vist, da problemet opstod

De gældende betingelser for HP's telefoniske support kan ændres uden varsel.

Telefonisk support er gratis i den angivne periode fra købsdatoen, medmindre andet er oplyst.

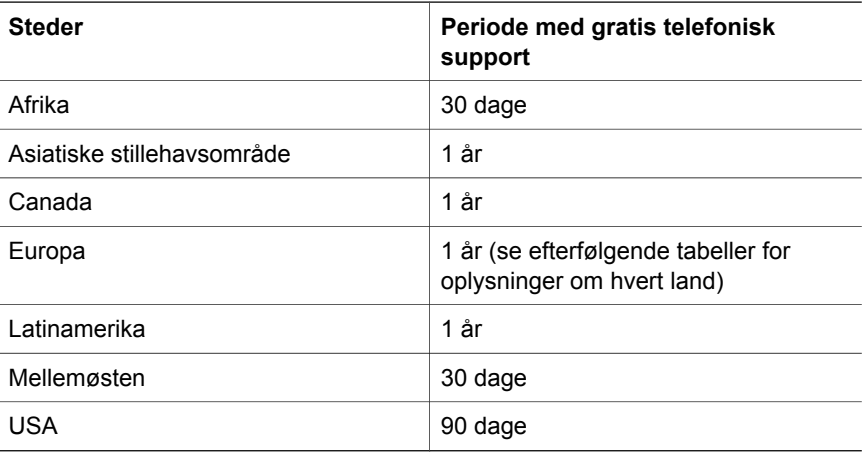

## **4 Specifikationer og indstillinger for produktet**

I dette afsnit findes produktspecifikationerne for HP Scanjet 4070-scanneren og tilbehøret.

## **Scannerspecifikationer**

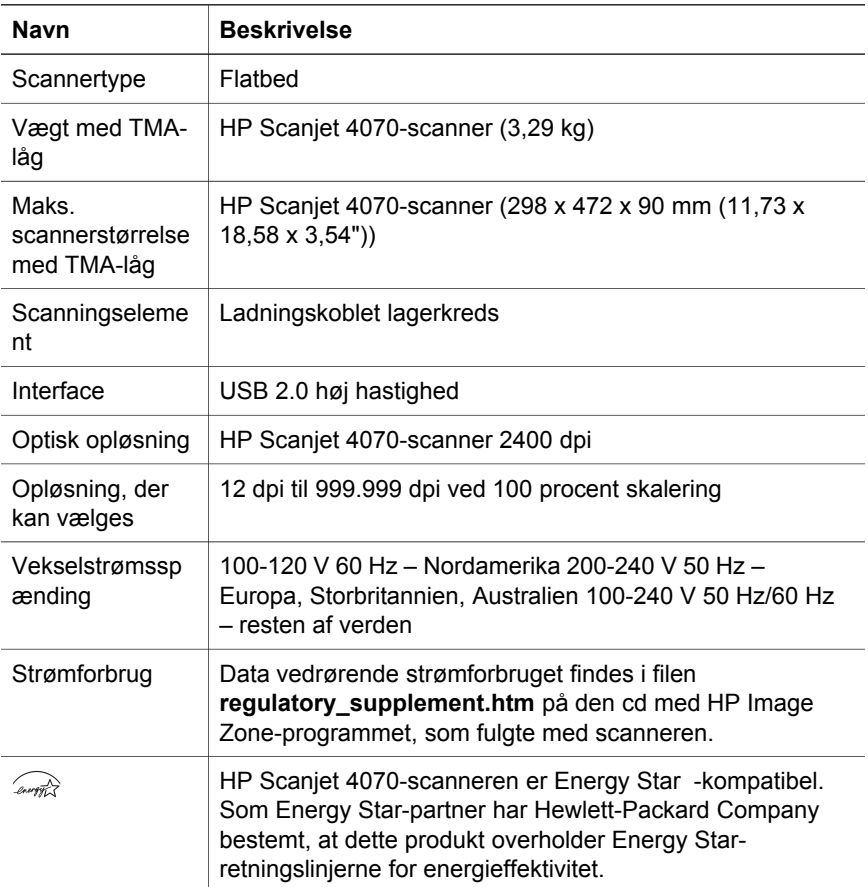

## **Specifikationer for adapteren til transparente materialer (TMA)**

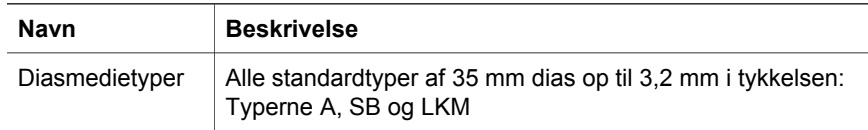

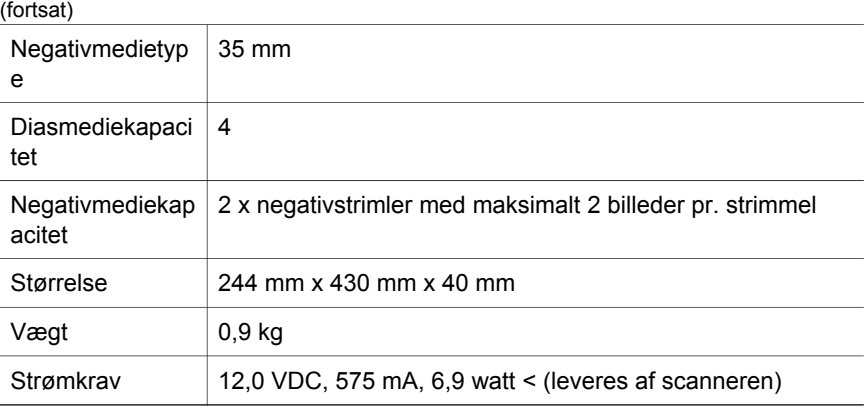

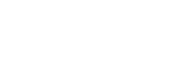

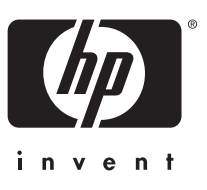

www.hp.com Printed in U.S.A. 2004

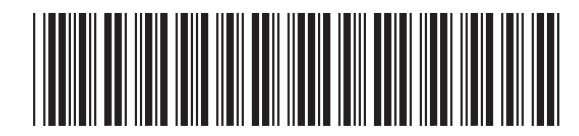

L1920-90119